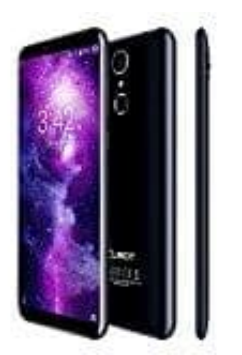

## **Cubot X18**

## **Schreibgeschützte Kontakte über WhatsApp löschen**

Du möchtest einen Kontakt aus WhatsApp löschen? Wir erklären Schritt für Schritt, wie du den Kontakte über WhatsApp aus deinem Telefonbuch löschen kannst

1. Öffne WhatsApp und gehe in der Chat-Liste bzw. in der Kontaktliste auf den **Kontakt, den du löschen möchtest**. Tippe nun im Chat oben auf den **Namen** des Kontakts.

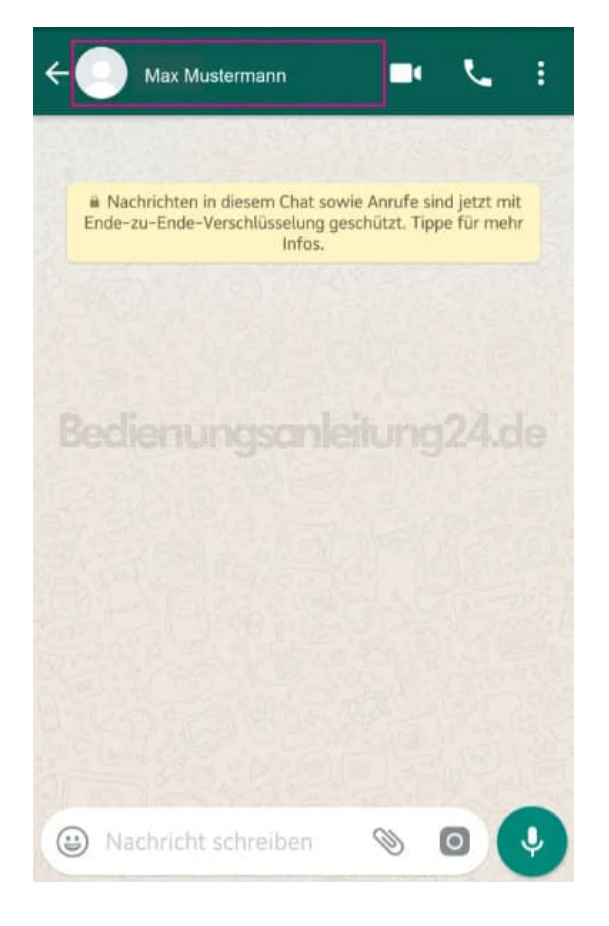

2. Drücke auf die **Menütaste** rechts oben in der Ecke **(drei Punkte)**.

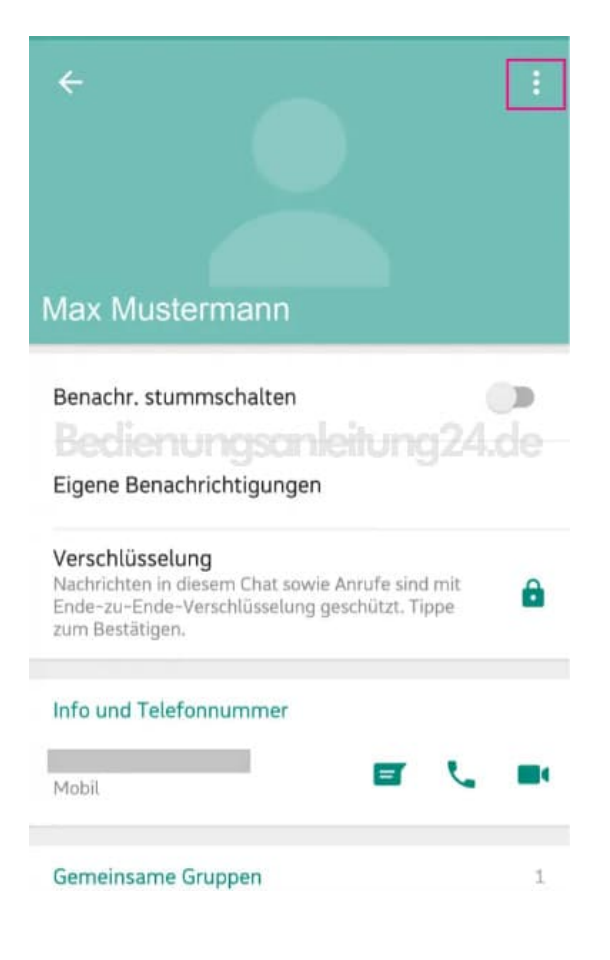

3. Rufe anschließend den Menüpunkt *Im Adressbuch anzeigen* auf.

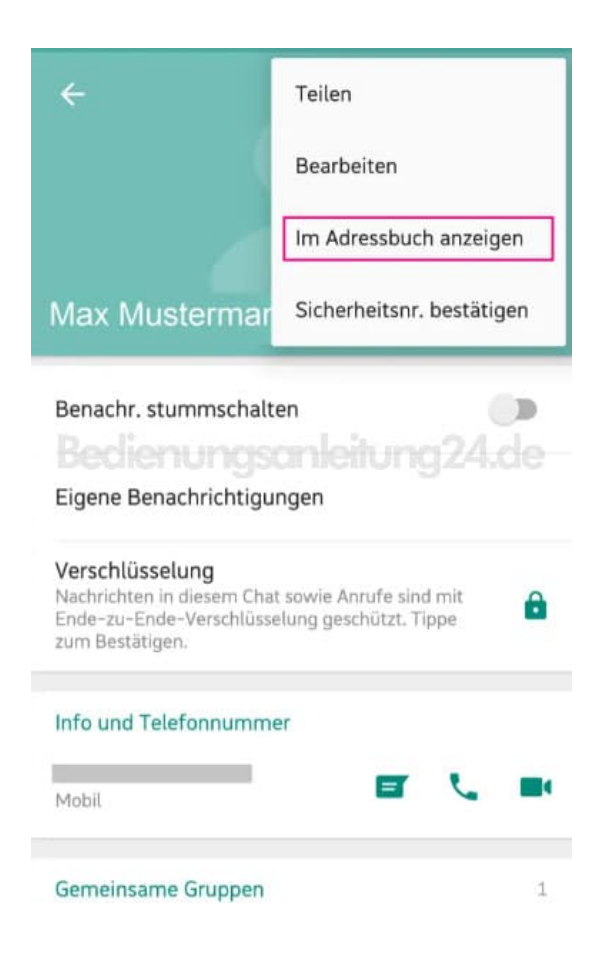

4. Tippe nun im Adressbuch ebenfalls oben rechts auf die **Menü-Punkte**.

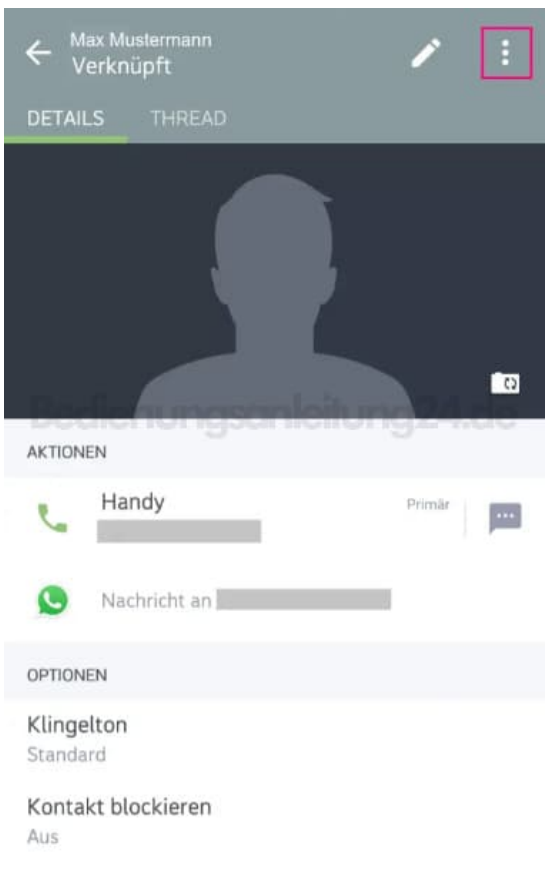

5. Jetzt musst du nur noch auf **Löschen** tippen und der Kontakt ist aus dem Telefonbuch gelöscht.

*Hinweis: Damit löscht du die Nummer des Kontakts von deinem Handy und nicht nur aus WhatsApp!*

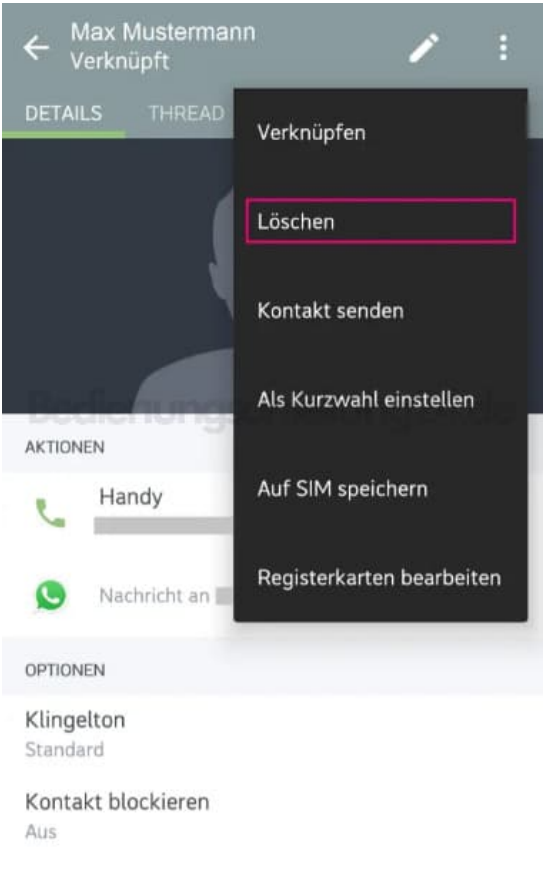

6. Aktualisiere jetzt deine WhatsApp-Kontakte, indem du auf das *Neuer Chat-Symbol* gehst.

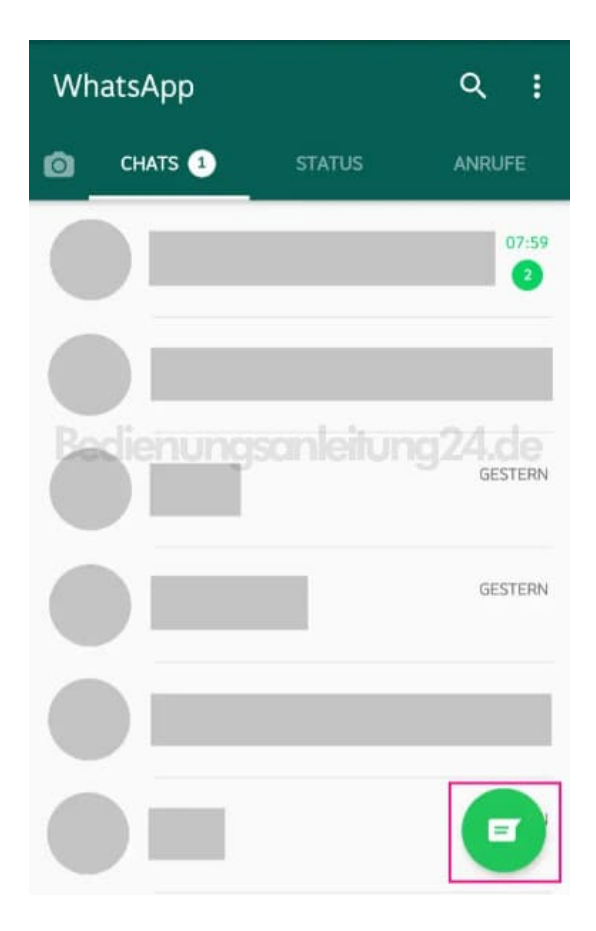

7. Drücke nun ein letztes Mal die Menü-Punkte rechts oben.

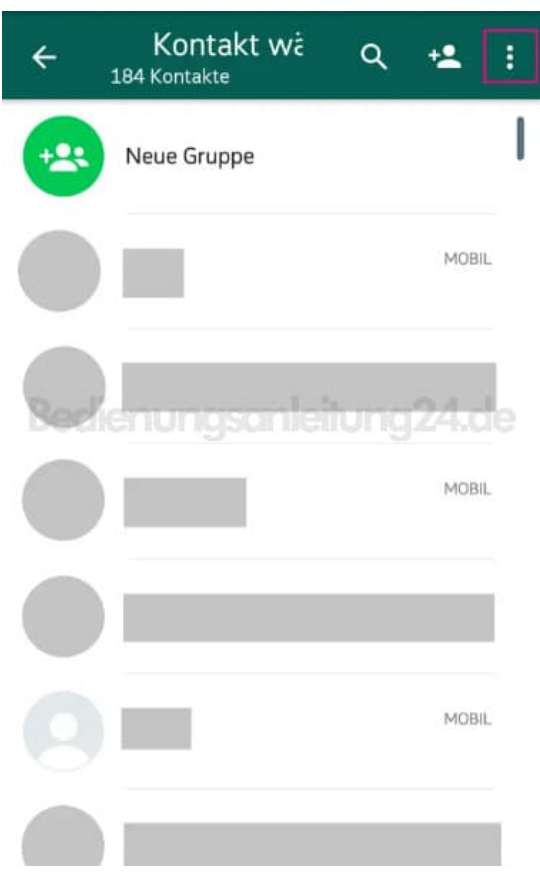

8. Gehe im Menü auf **Aktualisieren**, damit der Kontakt aus der WhatsApp-Chatliste entfernt wird.

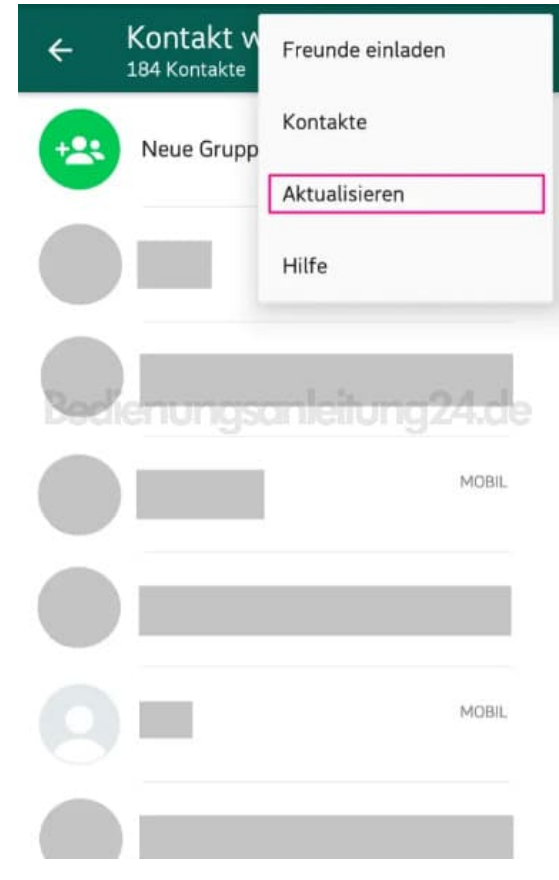

**Hinweis: Aufgrund der regelmäßigen Aktualisierungen des WhatsApp Messengers, können die Bezeichnungen bzw. die Vorgehensweisen leicht abweichen.**